tehnomer.ru

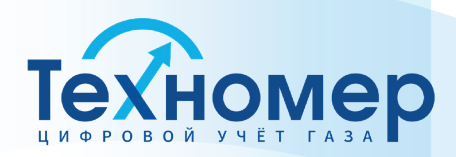

# **ЦИФРОВОЙ КОММУНИКАЦИОННЫЙ БЛОК БПЭК-04/ЦК-Ех**

# **РУКОВОДСТВО ПО ЭКСПЛУАТАЦИИ ТМР.426475.051 РЭ**

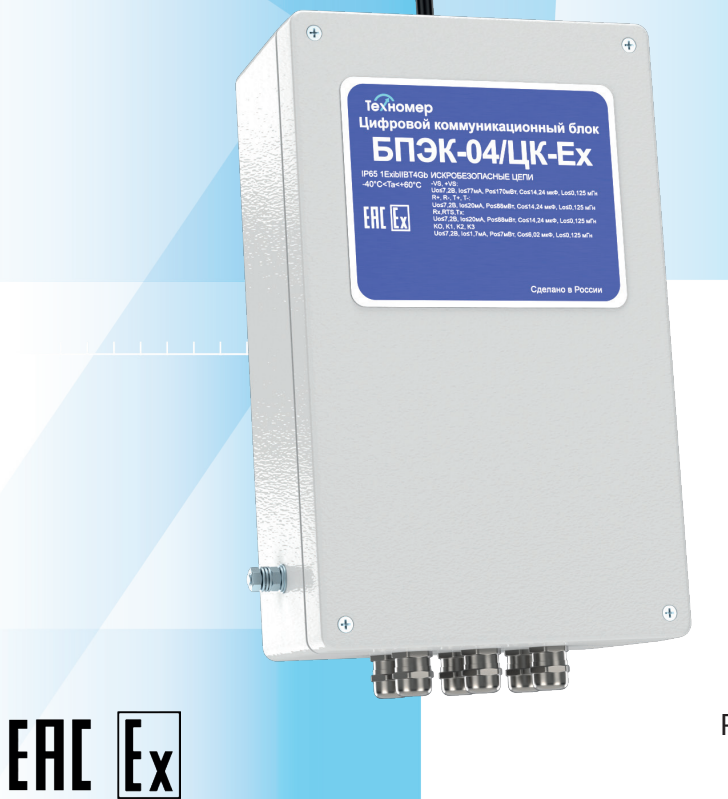

Редакция № 3 от 07.09.2022

Арзамас 2022 г.

## **СПИСОК ИЗМЕНЕНИЙ**

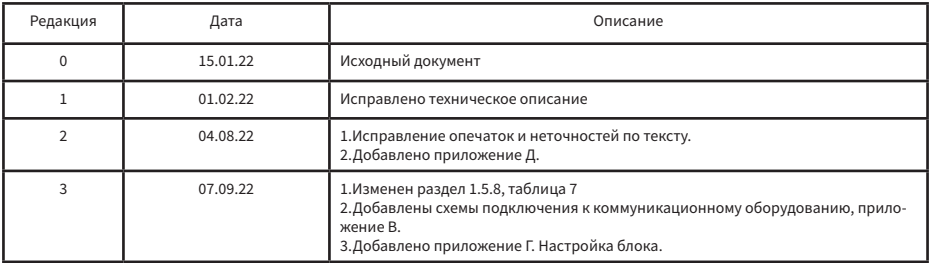

 $\mathbb N$ 

## **СОДЕРЖАНИЕ**

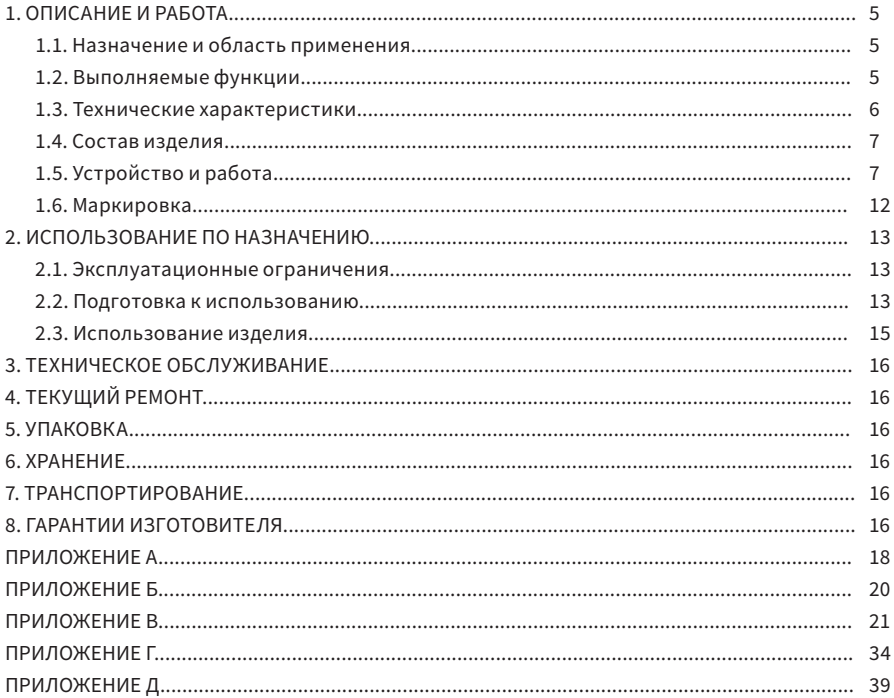

Настоящее руководство по эксплуатации (далее РЭ) предназначено для изучения принципа действия, устройства, правил монтажа и эксплуатации цифрового коммуникационного блока БПЭК-04/ЦК-Ex (далее блок) выпускаемого по техническим условиям ТМР.426475.051 ТУ. Технический персонал перед началом работ должен ознакомиться с настоящим РЭ.

## 1. ОПИСАНИЕ И РАБОТА

### 1.1. Назначение и область применения

1.1.1. Цифровой коммуникационный блок БПЭК-04/ЦК-Ex применяется в составе программнотехнического комплекса ПТК «Газсеть», для дистанционного сбора данных с электронных корректоров газа ЕК270, ЕК280, ЕК290, ТС220, ФЛОУГАЗ, ФЛОУГАЗ-Т и счетчиков газа FLOWSIC500.

1.1.2. Блок подключается к электронным корректорам по цифровым коммуникационным интерфейсам с последующей передачей полученной информации по GSM/GPRS сети на удаленный модем или на удаленный сервер сбора данных.

1.1.3. Область применения: автоматизированные системы сбора данных с измерительных комплексов учета газа.

1.1.4. Цифровой коммуникационный блок БПЭК-04/ЦК-Ex является взрывозащищенным оборудованием с видом взрывозащиты «искробезопасная электрическая цепь «i»» по ГОСТ 31610.0-2014 с маркировкой 1 Ex ib IIB T4 Gb и предназначен для установки во взрывоопасных зонах.

#### 1.2. Выполняемые функции

1.2.1. Ретрансляция сигналов с цифрового коммуникационного интерфейса электронного корректора или счетчика газа (RS232/RS422/RS485) установленного во взрывоопасной зоне.

1.2.2. Удалённый опрос и прием данных с электронного корректора или счетчика газа по технологии CSD по средствам GSM сети в составе программного обеспечения «Газсеть: Стандарт».

1.2.3. Автоматический сбор и передача данных, по технологии GPRS(FTP), с электронного корректора или счётчика газа на удаленный сервер сбора данных под управлением программного обеспечения «Газсеть: Экстра» с последующей обработкой, анализом и отображением полученных данных.

1.2.4. Непрерывный контроль состояния четырех дискретных входов с передачей пользовательских SMS сообщений на заранее установленный телефонный номер и/или пульт диспетчера в случае изменения состояний дискретных входов.

### 1.3. Технические характеристики

Основные технические характеристики приведены в таблице 1.

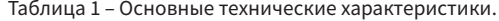

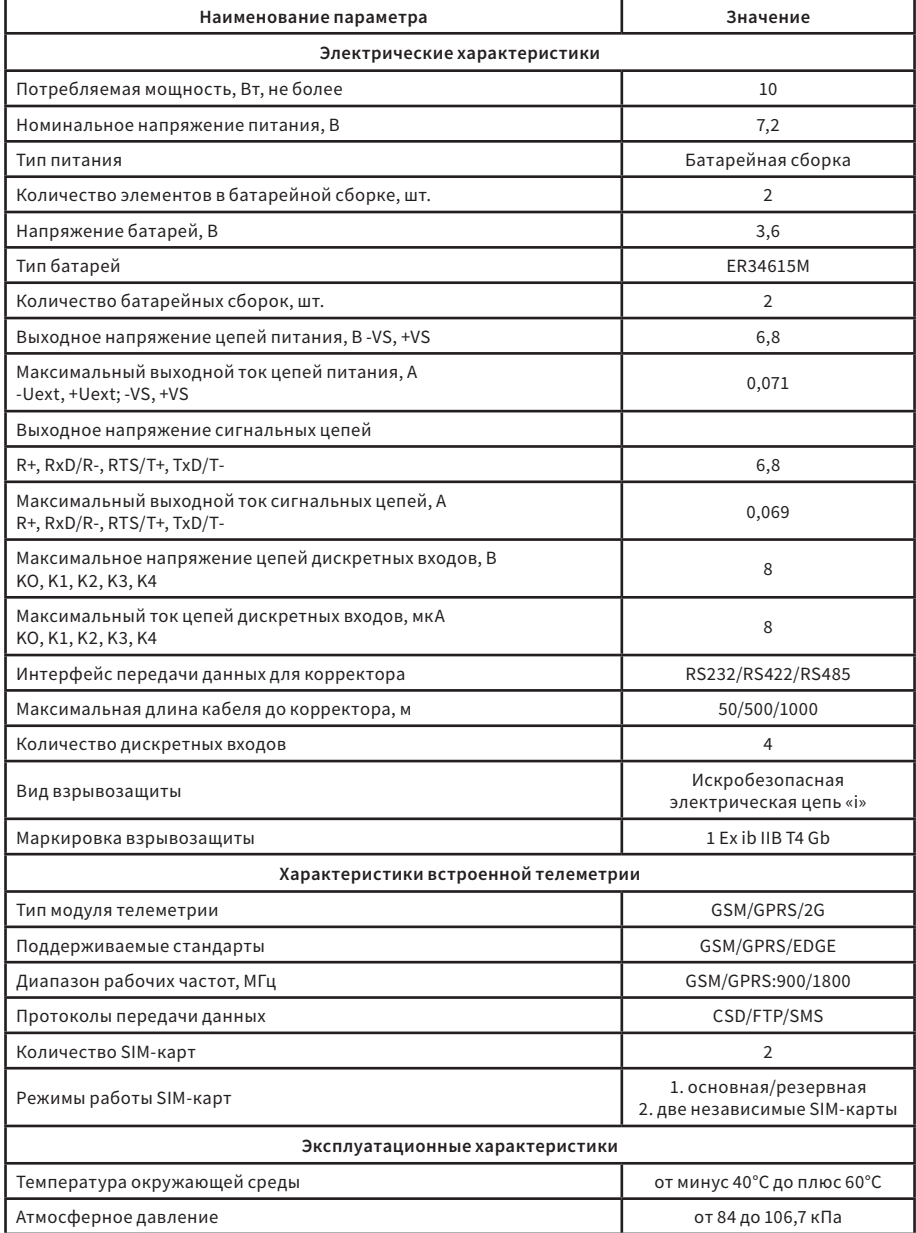

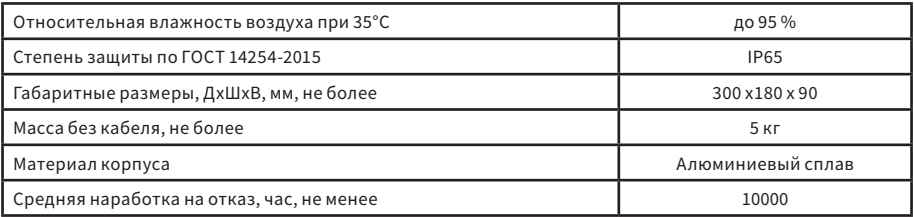

### 1.4. Состав изделия

Комплект поставки представлен в таблице 2.

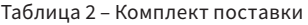

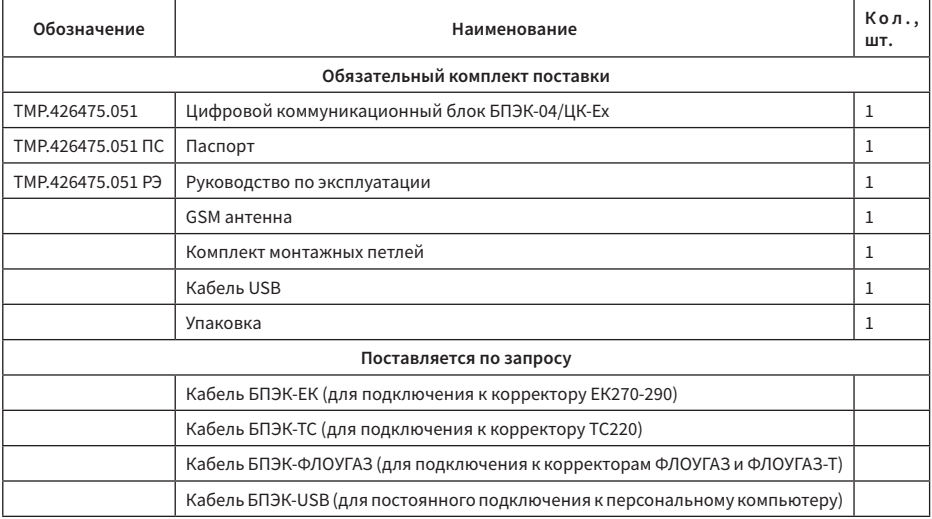

Пример записи прибора при заказе: «Цифровой коммуникационный блок БПЭК-04/ЦК-Ех»

### 1.5. Устройство и работа

1.5.1. Краткое описание Структурная схема блока представлена на рисунке 1.

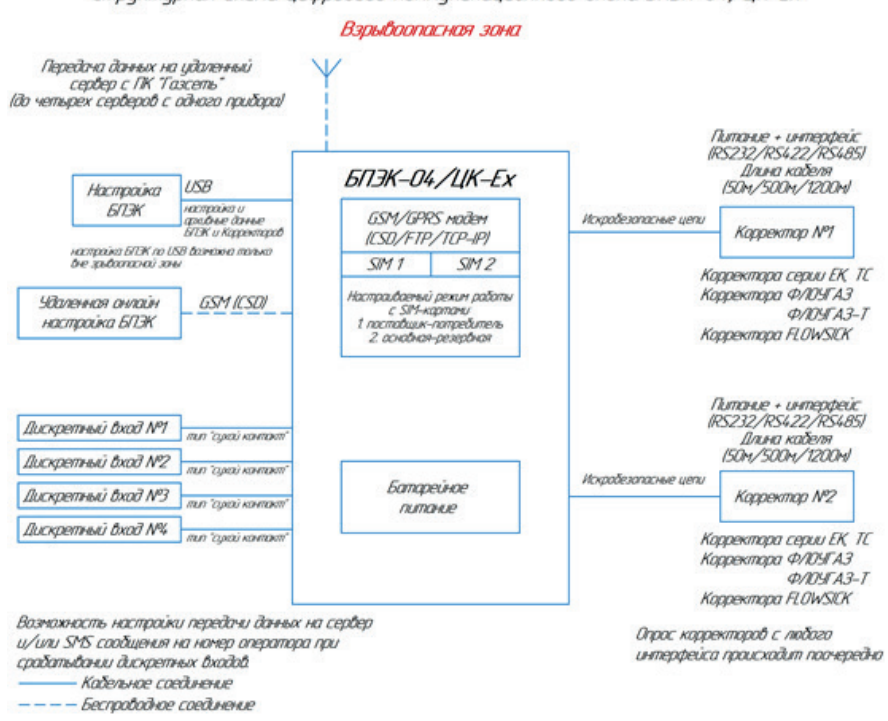

Стриктирная схема цифрового комминикационного блока БПЭК-04/ЦК-Ех

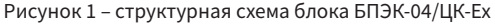

Цифровой коммуникационный блок БПЭК-04/ЦК-Ex предназначен для сбора данных с электронных корректоров ЕК270, ЕК280, ЕК290 ТС220, ФЛОУГАЗ, ФЛОУГАЗ-Т, FLOWSIC500, а также обротки состояний четырех датчиков, установленных во взрывоопасной зоне с последующей передачей собранных данных и/или формирования SMS сообщений посредством встроенного модуля телеметрии на удаленный сервер обработки данных под управлением ПТК «Газсеть».

#### 1.5.2.Конструкция

Цифровой коммуникационный блок БПЭК-04/ЦК-Ex состоит из основной платы БПЭК-04/ЦК-Ex и платы контроллера цифрового коммуникационного блока. Платы объединены в единый узел и размещены в алюминиевом корпусе.

На основной плате размещены трансформатор с обвязкой для преобразования переменного тока в постоянный, стабилизатор напряжения 12В постоянного тока, блок гальванической развязки, обеспечивающий искробезопасные электрические цепи и батарейные элементы резервного питания.

На плате контроллера цифрового коммуникационного блока размещен микроконтроллер с обвязкой, USB разъем (TYPE A) для настройки блока, модуль телеметрии с двумя сотами под SIMкарты и три светодиода для индикации работы блока.

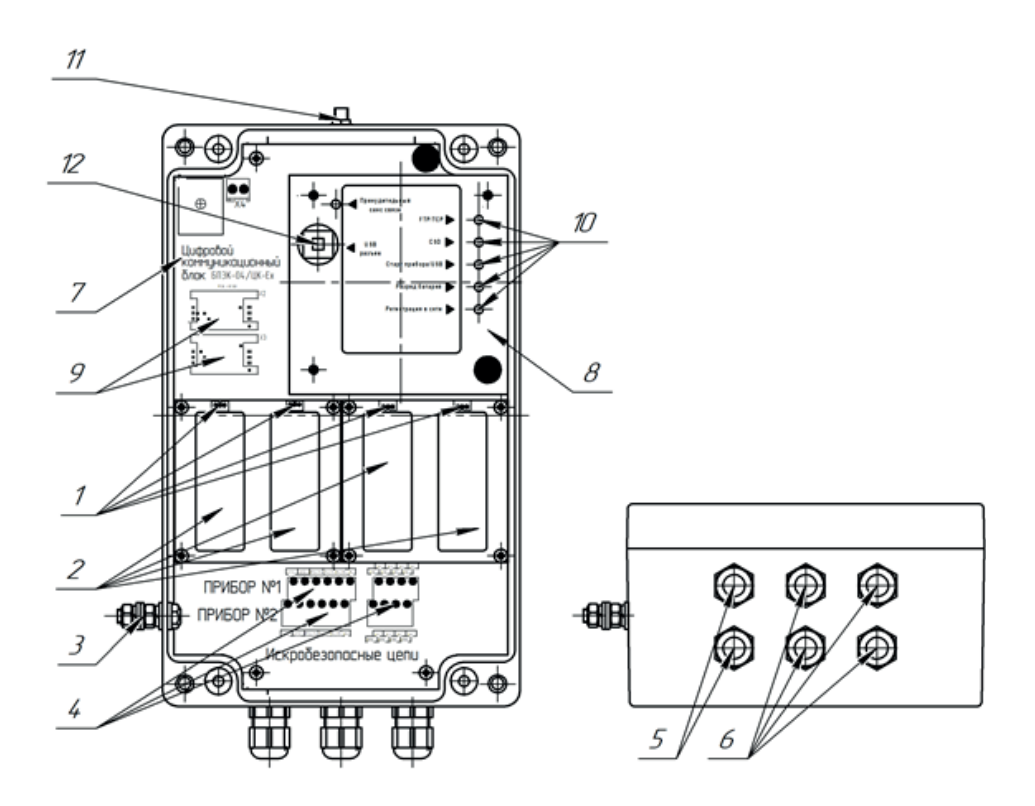

Рисунок 2 – конструкция цифрового коммуникационного блока БПЭК-04/ЦК-Ех

- 1 колодки подключения элементов питания, 2 элементы питания. 3 винт заземления,
	- 4 колодка подключения корректора и внешних датчиков (искробезопасные цепи),
		- 5 гермоввод кабеля корректора, 6 гермоввод кабеля внешних датчиков,
		- 7 плата БПЭК-04/ЦК-Ex, 8 –защитная крышка и плата контроллера БПЭК,
- 9 разъемы SIM-карт, 10 светодиоды индикации работы блока, 11 разъем подключения внешней антенны, 12 – разъем USB для настройки блока.

#### 1.5.3. Устройство электропитания

Цифровой коммуникационный блок БПЭК-04/ЦК-Ех запитывается от четырех встроенных элементов питания батарейного типа. Батареи объединены в батарейные сборки и включаются попарно параллельно. Номинальное напряжение питание блока составляет 7,2В. Номинальное напряжение питание одной батареи 3,6В. Тип батареи ER34615M. Потребляемая мощность блока не более 10 Вт.

Питание интерфейса электронного корректора осуществляется посредством выходных цепей  $-VS$ ,  $+VS$ .

Характеристики выходных цепей представлены в таблице 2.

Таблица 2 – характеристики выходных цепей.

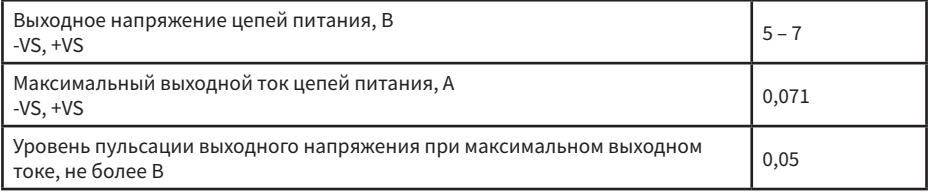

#### 1.5.4. Коммуникационный интерфейс для корректора

Цифровой коммуникационный блок БПЭК-04/ЦК-Ex обеспечивает коммуникацию и ретрансляцию сигналов интерфейсов электронных корректоров ЕК270, ЕК280, ЕК290, ТС220, ФЛОГАЗ, ФЛОГАЗ-Т и FLOWSIC500. Конструкция блока предусматривает коммуникацию интерфейсов стандартов RS232/RS422/RS485.

Характеристики сигнальных цепей интерфейса представлены в таблице 3.

Таблица 3 – характеристики сигнальных цепей интерфейса.

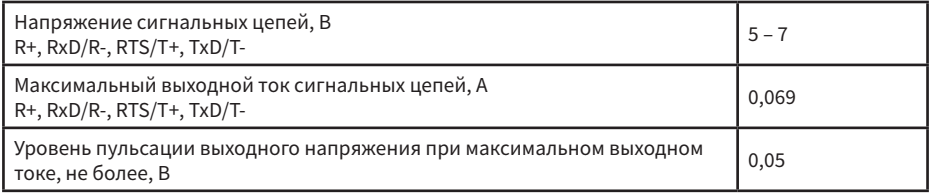

#### 1.5.5. Дискретные входы

Цифровой коммуникационный блок БПЭК-04/ЦК-Ex обеспечивает обработку сигналов четырех датчиков посредством дискретных входов (сухой контакт).

При изменении состояния на входе блок может сформировать SMS сообщение с пользовательским текстом на русском языке с последующей передачей данного сообщения на установленный телефон оператора и/или вызвать авариный сеанс связи, при котором будут переданы актуальные данные электронного корректора.

Характеристики цепей дискретных входов представлены в таблице 4.

Таблица 4 – характеристики цепей дискретных входов

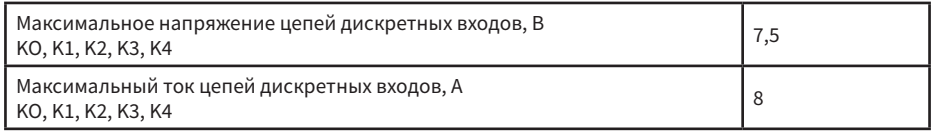

**10**

#### 1.5.6. Обеспечение взрывозащиты

Цифровой коммуникационный блок БПЭК-04/ЦК-Ex в части взрывозащиты соответствует требованиям ТР ТС 012/2011 «О безопасности оборудования для работы во взрывоопасных средах», ГОСТ 31610.0-2014 (IEC 60079-0:2011) «Взрывоопасные среды. Часть 0. Оборудование. Общие требования», ГОСТ 31610.11-2014 (IEC 60079-11:2011) «Взрывоопасные среды. Часть 11. Оборудование с видом взрывозащиты «искробезопасная электрическая цепь «i», и ему установлена Ех-маркировка по ГОСТ 31610.0-2014 (IEC 60079-0:2011) – 1 Ex ib IIB T4 Gb.

Маркировка взрывозащиты, наносимая на оборудование и указанная в технической документации изготовителя, содержит специальный знак взрывобезопасности в соответствии с Приложением 2 ТР ТС 012/2011 «О безопасности оборудования для работы во взрывоопасных средах» и Ех-маркировку по ГОСТ 31610.0-2014 (IEC 60079-0:2011).

Взрывозащита цифрового коммуникационного блока БПЭК-04/ЦК-Ex обеспечивается следующими средствами.

Искробезопасность электрических цепей блока БПЭК-04/ЦК-Ex обеспечивается ограничение тока и напряжения в нормальном и аварийном режимах работы до значений, соответствующих требованиям ГОСТ 31610.11-2014 (IEC 60079-11:2011) для электрических цепей подгруппы IIВ. В схеме искрозащиты применены ограничительные резисторы, блокирующие диоды, полупроводниковые элементы ограничения тока и напряжения. Максимальные значения суммарных электрической емкости и индуктивности линии связи блока БПЭК-04/ЦК-Ex и внешних устройств установлены с учетом требований искробезопасности ГОСТ 31610.11-2014 (IEC 60079-11:2011) для электрооборудования подгруппы IIB.

Электрическая нагрузка элементов, обеспечивающих искрозащиту, не превышает 2/3 номинальных значений в нормальном и аварийном режимах работы. Электрические зазоры, пути утечки и электрическая прочность изоляции соответствуют требованиям ГОСТ 31610.11-2014 (IEC 60079-11:2011).

На корпусе блока БПЭК-04/ЦК-Ex имеются предупредительные надписи, табличка с указанием параметров искробезопасной цепи и маркировки взрывозащиты.

Характеристики искробезопасных цепей представлены в таблице 5.

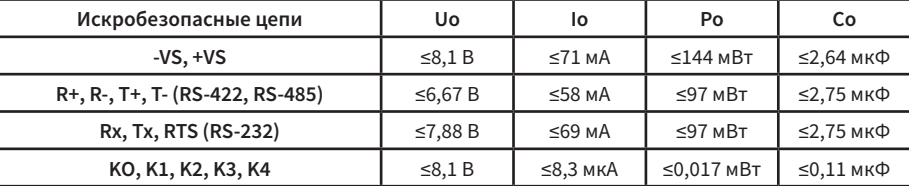

Таблица 5 – характеристики искробезопасных цепей Прибор №1

Прибор №2

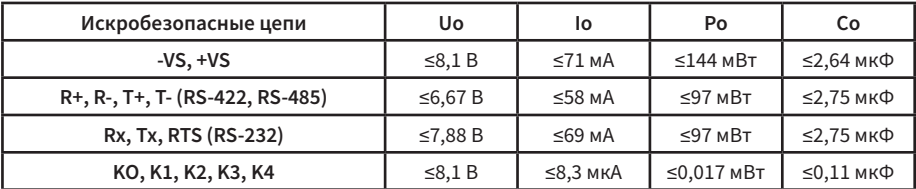

#### 1.5.7. Модуль телеметрии

Цифровой коммуникационный блок БПЭК-04/ЦК-Ex имеет встроенный модуль телеметрии, обеспечивающий передачу данных в автоматическом режиме с задаваемой частотой, доступ к корректору для опроса в интерактивном режиме, удаленный доступ для настройки БПЭК, работу с двумя SIM-картами в двух режимах.

Параметры модуля телеметрии и режимов работы телеметрии представлены в таблице 6.

Таблица 6 – параметры модуля телеметрии

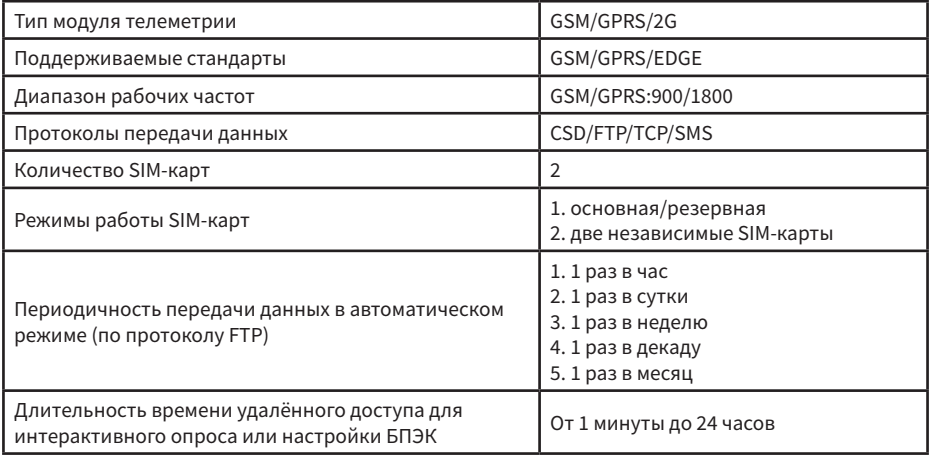

#### 1.5.8. Индикация

Цифровой коммуникационный блок БПЭК-04/ЦК-Ex имеет пять светодиодов для индикации работы прибора, расположенные на плате контроллера цифрового коммуникационного блока – HL1, HL2, HL3, HL4, HL5. Описание индикации представлено в таблице 7.

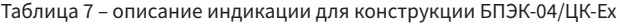

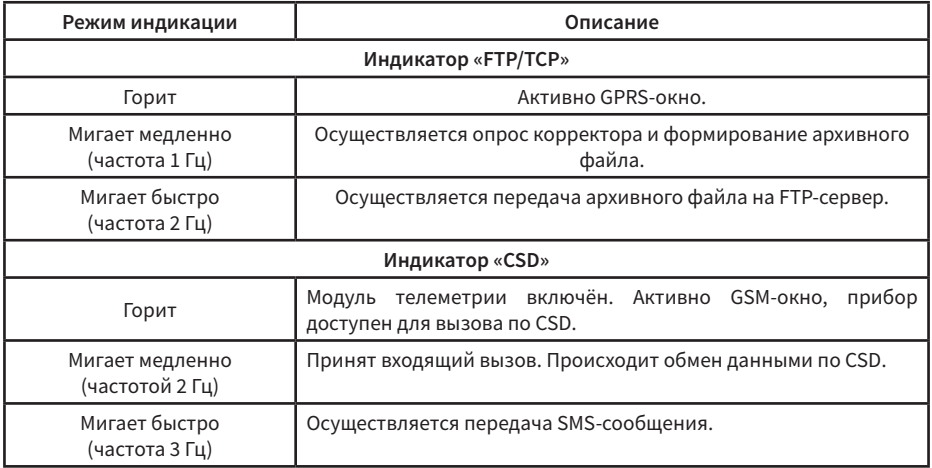

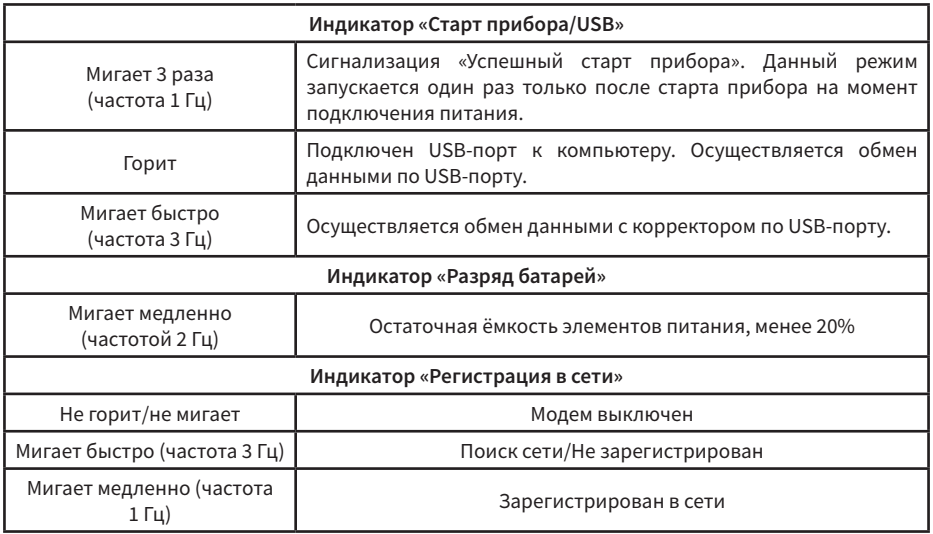

### 1.6. Маркировка

1.6.1. Маркировка лицевой панели

На лицевом шильде блока нанесены:

- наименование и товарный знак предприятия-изготовителя;
- полное условное обозначение блока;
- рабочий диапазон температур окружающей среды;
- степень защиты по ГОСТ 14254-2015;
- маркировка взрывозащиты;
- знак соответствия по ТР ТС;
- знак взрывозащищенного оборудования Ex
- характеристики искробезопасных цепей;
- единый знак обращения на рынке Евразийского экономического союза (ЕАС);
- надпись «Сделано в России».

### 1.6.2. Маркировка торцевой панели

На шильдах, закреплённых на торцевой панели блока, нанесены:

- товарный знак изготовителя;
- год выпуска;
- серийный номер;
- штрих-код;
- характеристики искробезопасных цепей

### 2. ИСПОЛЬЗОВАНИЕ ПО НАЗНАЧЕНИЮ

#### 2.1. Эксплуатационные ограничения

#### 2.1.1. ЗАПРЕЩАЕТСЯ

2.1.1.1. ДОПУСКАТЬ К РАБОТЕ ЛИЦ, НЕ ПРОШЕДШИХ ИНСТРУКТАЖ ПО ТЕХНИКЕ БЕЗОПАСНОСТИ, НЕ ИЗУЧИВШИХ ЭКСПЛУАТАЦИОННУЮ ДОКУМЕНТАЦИЮ!

2.1.1.2. ПРОВЕДЕНИЕ МОНТАЖНЫХ И ДЕМОНТАЖНЫХ РАБОТ ПPИ ПОДКЛЮЧЁННОМ ЭЛЕКТРОПИТАНИИ.

#### 2.2. Подготовка к использованию

#### 2.2.1. Меры безопасности

2.2.1.1. К работе по монтажу, установке, обслуживанию и эксплуатации допускаются лица, имеющие необходимую квалификацию, прошедшие инструктаж по технике безопасности и изучившие эксплуатационную документацию.

2.2.1.2. При настройке, монтаже, подготовке к эксплуатации, в эксплуатации и демонтаже необходимо соблюдать меры предосторожности в строгом соответствии с «Правилами устройства электроустановок (ПУЭ)», «Правилами технической эксплуатации электроустановок потребителей (ПТЭ)» и «Правилами техники безопасности при эксплуатации электроустановок потребителей (ПТБ)».

2.2.1.3. При работе с блоком следует руководствоваться требованиями безопасности по ГОСТ 12.2.007.0 и ГОСТ 12.1.019.

2.2.1.4. Блок относится к классу I по ГОСТ 12.2.007.0.

2.2.1.5. Напряжение сети, к которой подключается блок, представляет опасность для обслуживающего персонала.

2.2.1.6. Блок перед включением в сеть должен быть заземлён.

2.2.1.7. Эксплуатация блока с повреждениями и неисправностями категорически запрещается.

2.2.2. Подготовка к монтажу

2.2.2.1. Проверить сохранность транспортировочной тары перед распаковкой.

2.2.2.2. В зимнее время вскрытие транспортной тары допускается проводить только после выдержки в течение 12 часов при температуре плюс (20 ± 5) °С.

2.2.2.3. После вскрытия упаковки проверить комплектность поставки согласно паспорту.

2.2.3. Требования к монтажу

2.2.3.1. Блок необходимо монтировать на ровной вертикальной плоскости. Монтажные размеры представлены в приложении А.

2.2.3.2. Блок должен устанавливаться вне взрывоопасных зон.

2.2.3.3. Подключение внешних цепей производить при отключенном питании сети 220 В.

2.2.3.4. Соединительные кабели внутрь корпуса блока должны проходить через гермовводы с соответствующей маркировкой.

2.2.3.5. Диаметр соединительных кабелей и усилие зажима гермовводов должны исключать перемещение кабелей внутри гермовводов.

2.2.3.6. Соединительные кабели вне блока должны быть пространственно разнесены. Кабели с искробезопасными цепями не должны пересекаться с силовыми и другими не взрывозащищенными проводниками.

2.2.3.7. Подключение внешних устройств производить кабелем с сечением жил не менее 0,25 мм2. Экран кабеля должен быть соединен с корпусом блока или специальной колодкой заземления на плате, чтобы предотвратить помехи, обусловленные высокочастотными электромагнитными полями.

#### 2.2.4. Обеспечение взрывозащиты при монтаже

2.2.4.1. Блок БПЭК-04/ЦК-Ex относится к взрывозащищенному электрооборудованию группы II по ГОСТ 31610.0-2014 (IEC 60079-0:2011) и предназначен для применения во взрывоопасных зон в соответствии с установленной маркировкой взрывозащиты, требованиями ТР ТС 012/2011, ГОСТ IEC 60079-14-2013 «Взрывоопасные среды. Часть 14 Проектирование, выбор и монтаж электроустановок», других нормативных документов, регламентирующих применение связанного электрооборудования, и руководства по эксплуатации ТМР.426475.051 РЭ.

2.2.4.2. Блок БПЭК-04/ЦК-Ex предназначен для работы в комплекте с взрывозащищенным электрооборудованием с видом взрывозащиты «искробезопасная электрическая цепь» уровня «ib».

2.2.4.3. Все работы по монтажу и демонтажу блока БПЭК-04/ЦК-Ex, подключение и отключение электрических цепей необходимо проводить при отключенном напряжении питания.

2.2.4.4. Установку, эксплуатацию и техническое обслуживание блока БПЭК-04/ЦК-Ex необходимо проводить в строгом соответствии с требованиями раздела 2 настоящего руководства по эксплуатации.

2.2.4.5. Параметры искробезопасных цепей подключаемых устройств должны соответствовать параметрам, указанным в пункте 1.5.6 настоящего РЭ.

#### 2.3. Использование изделия

2.3.1. Ввод в эксплуатацию

Для корректного использования цифрового коммуникационного блока БПЭК-04/ЦК-Ex совместно с электронными корректорами ЕК270, ЕК280, ЕК290, ТС220, ФЛОУГАЗ, ФЛОУГАЗ-Т и FLOWSIC500 необходимо:

2.3.1.1. Произвести монтаж цифрового коммуникационного блока в установленном месте согласно требованиям, настоящего РЭ;

2.3.1.2. Произвести подключение коммутируемого электронного корректора к цифровому коммуникационному блоку согласно требованиям, настоящего РЭ;

2.3.1.3. Произвести настройку коммутируемого электронного корректора;

2.3.1.4. Произвести настройку цифрового коммуникационного блока;

2.3.1.5. Проверить работоспособность системы.

Настройка электронных корректоров и цифрового коммуникационного блока производится посредством ПК «Газсеть: Стандарт».

Подробное описание настройки электронных корректоров, цифрового коммуникационного блока, а также схемы подключения представлены в приложении В и Г настоящего РЭ.

2.3.2. Обеспечение взрывозащиты при эксплуатации

2.3.2.1. При эксплуатации блока необходимо руководствоваться настоящим РЭ, ГОСТ 30852.16- 2002 (МЭК 60079-17:1996), ПЭЭП, ПУЭ, и другими документами, действующими в данной отрасли промышленности.

2.3.2.2. При эксплуатации блок должен подвергаться регулярной проверке. Необходимо проверять:

• отсутствие обрывов и повреждений соединительных кабелей;

• отсутствие механических повреждений.

2.3.2.3. Эксплуатация блока с повреждениями и неисправностями категорически запрещена.

### 3. ТЕХНИЧЕСКОЕ ОБСЛУЖИВАНИЕ

3.1. Техническое обслуживание блока должно осуществляться в соответствии с требованиями ПУЭ, ГОСТ30852.16-2002 (МЭК 60079-17:1996).

3.2. В случае возникновения серьезных неисправностей необходимо обращаться на предприятие-изготовитель ООО «ТЕХНОМЕР» или в специализированную организацию, уполномоченную предприятием-изготовителем на проведение ремонтных работ и сервисного обслуживания.

## 4. ТЕКУЩИЙ РЕМОНТ

4.1. Цифровой коммуникационный блок БПЭК-04/ЦК-Ex является неремонтируемым в эксплуатации изделием.

4.2. Ремонт может осуществляться только квалифицированными специалистами на заводеизготовителе ООО «ТЕХНОМЕР» или в специализированных организациях, уполномоченные предприятием-изготовителем на проведение ремонтных работ и сервисного обслуживания.

### 5. УПАКОВКА

5.1. Блок упакован в гофрокороб с информационной наклейкой с указанием основной информацией о блоке.

5.2. Вместе с блоком укладываются паспорт, руководство по эксплуатации, GSM антенна, USB кабель.

### 6. ХРАНЕНИЕ

6.1. Хранение блока в упаковке завода-изготовителя должно соответствовать условиям 1 (Л) по ГОСТ 15150-69 при температуре окружающего воздуха от плюс 5 до плюс 40 ºC и относительная влажность не более 80% при температуре не более плюс 25 ºC.

6.2. Помещении для хранения не должно быть пыли, паров кислот и щелочей, агрессивных газов и других вредных примесей, вызывающих коррозию конструктивных частей счетчика.

### 7. ТРАНСПОРТИРОВАНИЕ

7.1. Транспортирование блока может производиться всеми видами крытых транспортных средств (авиационным - в герметизированных отсеках) в соответствии с правилами перевозки грузов, действующих на каждом виде транспорта.

7.2. Во время погрузо-разгрузочных работ и транспортирования блок в упаковке не должен подвергаться резким ударам и воздействию атмосферных осадков.

7.3. Условия транспортирования в части воздействия климатических факторов должны соответствовать условиям 5 (ОЖ4) по ГОСТ 15150-69:

- температуры окружающего воздуха от минус 40 до плюс 60 ºС;
- относительную влажность окружающего воздуха до 90 % при температуре плюс 25 ºС.

### 8. ГАРАНТИИ ИЗГОТОВИТЕЛЯ

7.1. Изготовитель гарантирует соответствие блока техническим требованиям ТМР8.1. Изготовитель гарантирует соответствие качества блока требованиям настоящих ТУ при соблюдении потребителем условий и правил хранения, транспортирования, монтажа и эксплуатации, установленных эксплуатационными документами.

8.2. Гарантийный срок эксплуатации – 12 месяцев со дня ввода в эксплуатацию, но не более 18 месяцев со дня выпуска предприятием-изготовителем.

8.3. Срок службы – 12 лет.

8.4. Изготовитель не несет гарантийных обязательств в случае выхода изделия из строя, если:

- изделие имеет механические повреждения;<br>• отсутствует паспорт излелия:
- отсутствует паспорт изделия;
- отказ прибора произошел в результате нарушения правил эксплуатации;
- изделие подвергалось непредусмотренной эксплуатационной документацией разборке или любым другим вмешательствам в конструкцию изделия.

## **ПРИЛОЖЕНИЕ А**

(обязательное)

### Габаритные и монтажные размеры

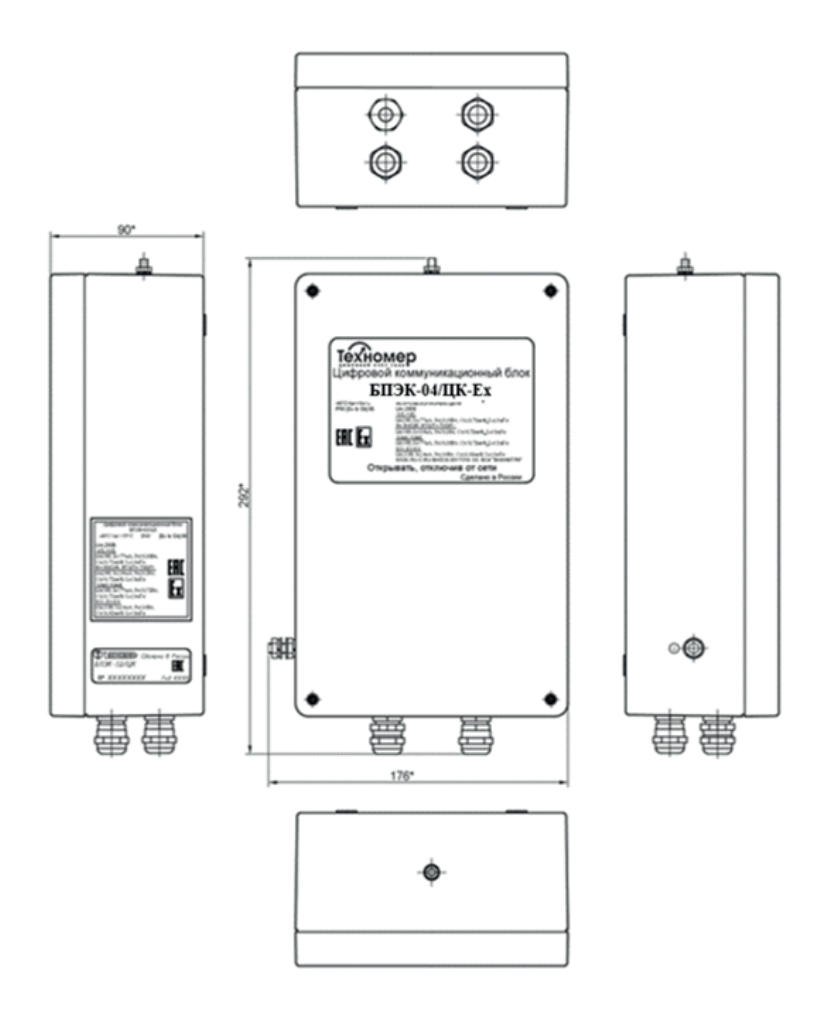

Рисунок А1 - Габаритные размеры блока БПЭК-04/ЦК-Ех

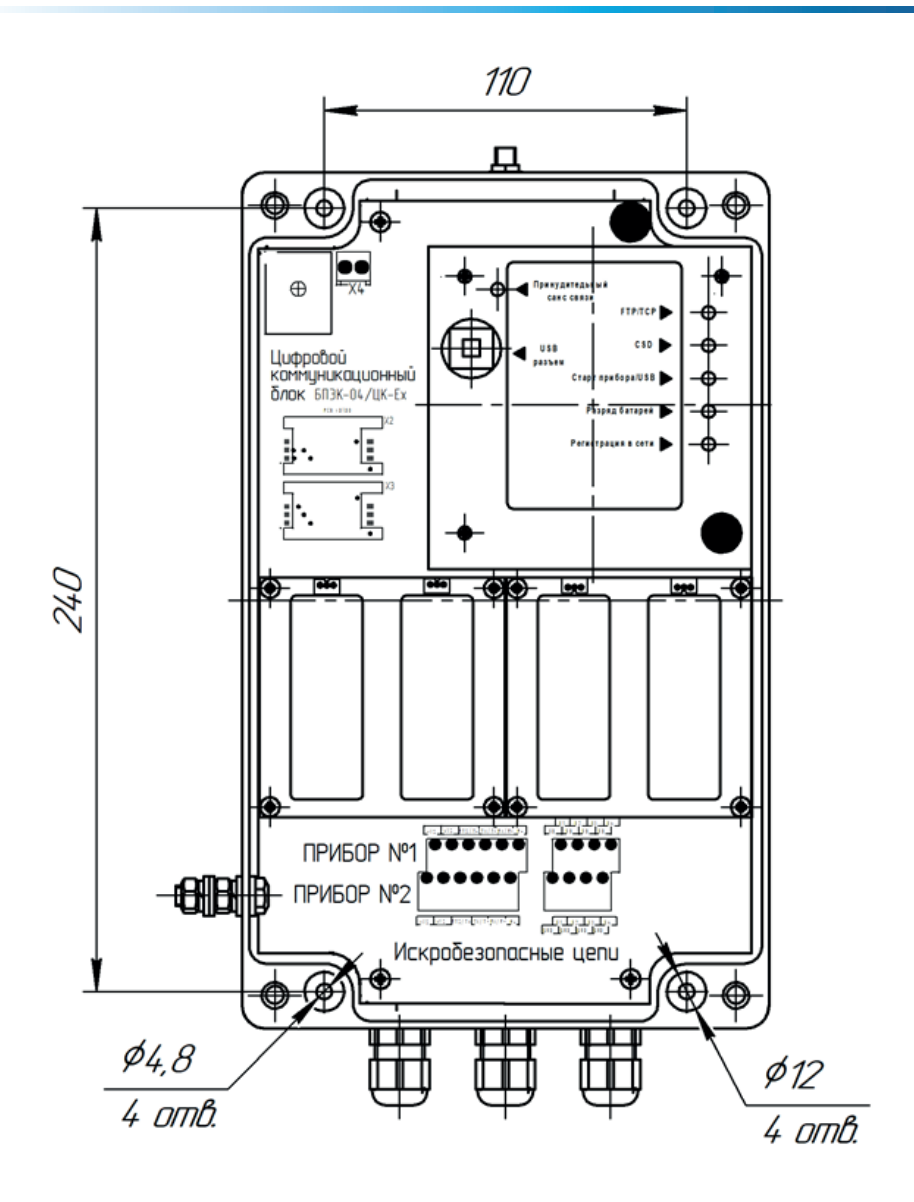

Рисунок А2 - Монтажные размеры

### ПРИЛОЖЕНИЕ Б

(обязательное)

### Подключение заземления и ввод соединительных кабелей

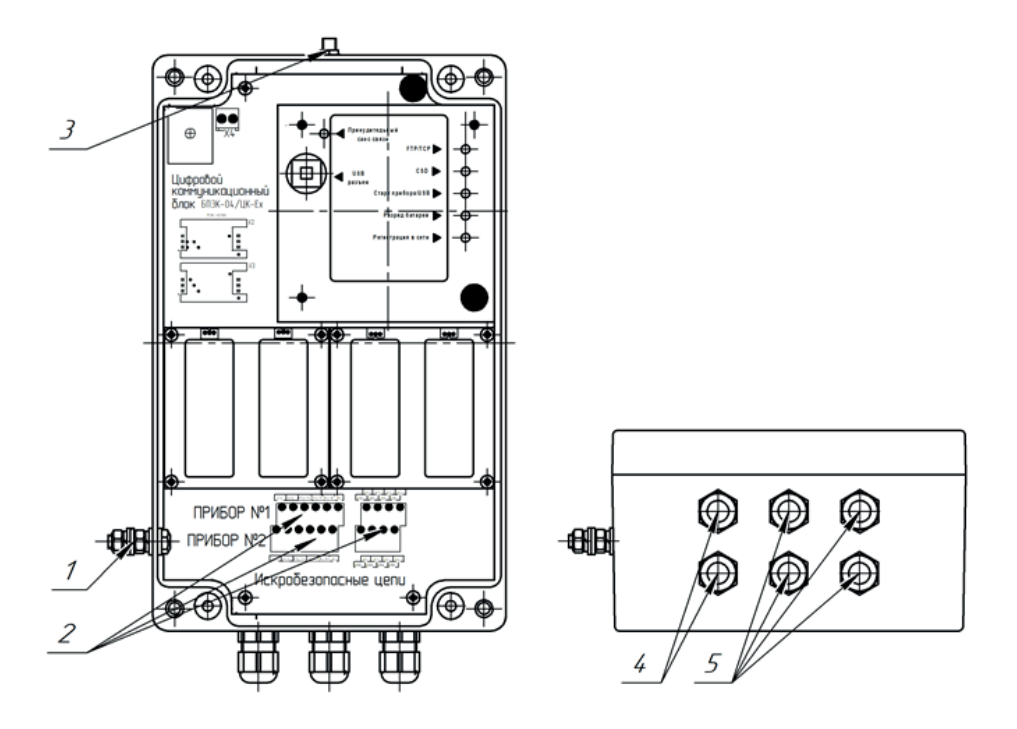

Рисунок Б1 – подключение заземления и ввод соединительных кабелей

1 – винт заземления, 2 – колодки подключения устройств и датчиков, 3 – SMA разъем подключения антенны, 4 – гермоввод кабеля подключаемого устройства Ø4-8 мм, 5 – гермоввод кабеля подключаемого датчика Ø4-8 мм.

### ПРИЛОЖЕНИЕ В

(обязательное)

### Схемы подключения и настроечные параметры подключаемого коммутируемого оборудования

Настройка электронных корректоров производится через оптический интерфейс корректора посредством программного модуля «Газсеть – Считывание данных», входящего в состав ПК «Газсеть: Стандарт» и устройства, считывающего оптического KAO-USB.

### 1. Подключение и настройка электронного корректора ЕК260-ЕК290

### 1.1. Подключение электронных корректоров ЕК260-290

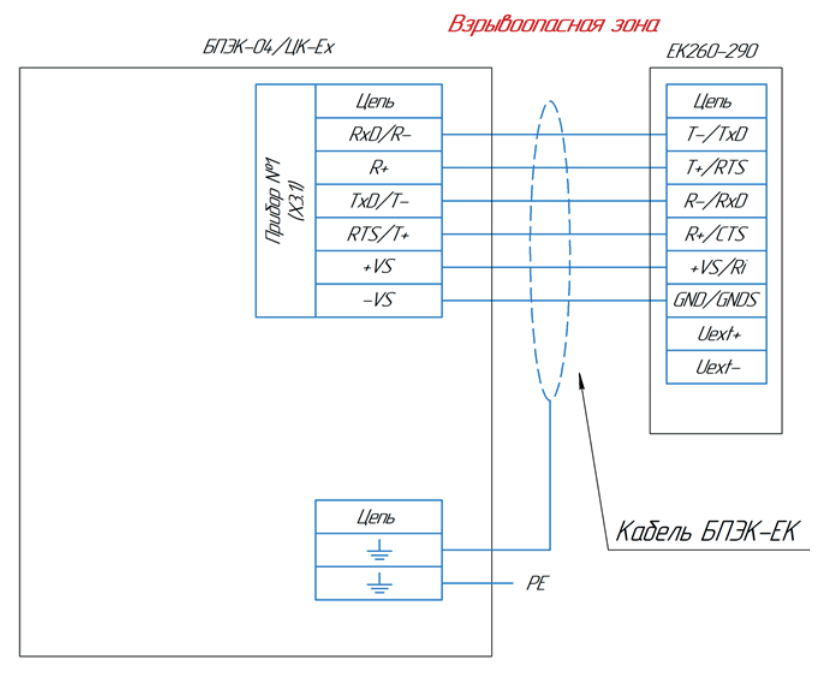

Подключение кабеля к ЕК выполняется через винтовую колодку

Подключение кабеля к БПЭК выполняется через винтовцю колодку

Длина кабеля между БПЭК и ЕК при подключении по RS422 (4x проводной RS485) не более 500 м. Соединение вести кабелем с сечением провода не менее 0,25 мм<sup>-</sup>

Для соединения рекомендуется применять кабель БПЭК-ЕК производства ООО "Техномер"

Рисунок В1 – Схема подключения электронных корректоров ЕК260-ЕК290 к БПЭК-04/ЦК-Ех

#### 1.2. Настроечные параметры электронных корректоров ЕК270-ЕК290

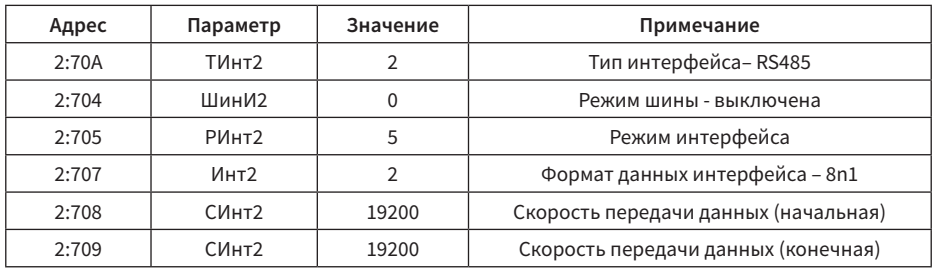

Таблица В1 – настроечные параметры корректора ЕК260-270

Таблица В2 – настроечные параметры корректоров ЕК280-290

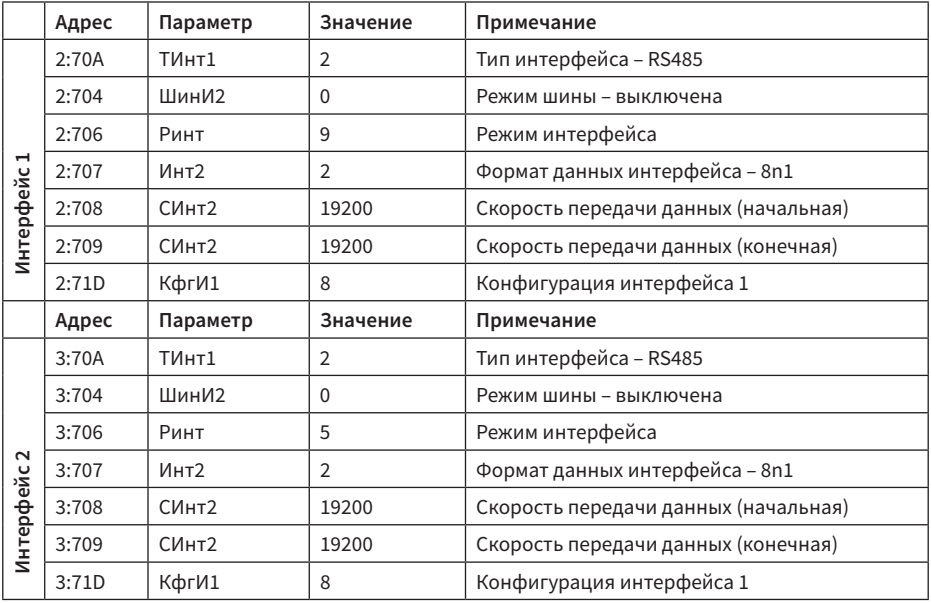

### 2. Подключение и настройка электронного корректора ТС220

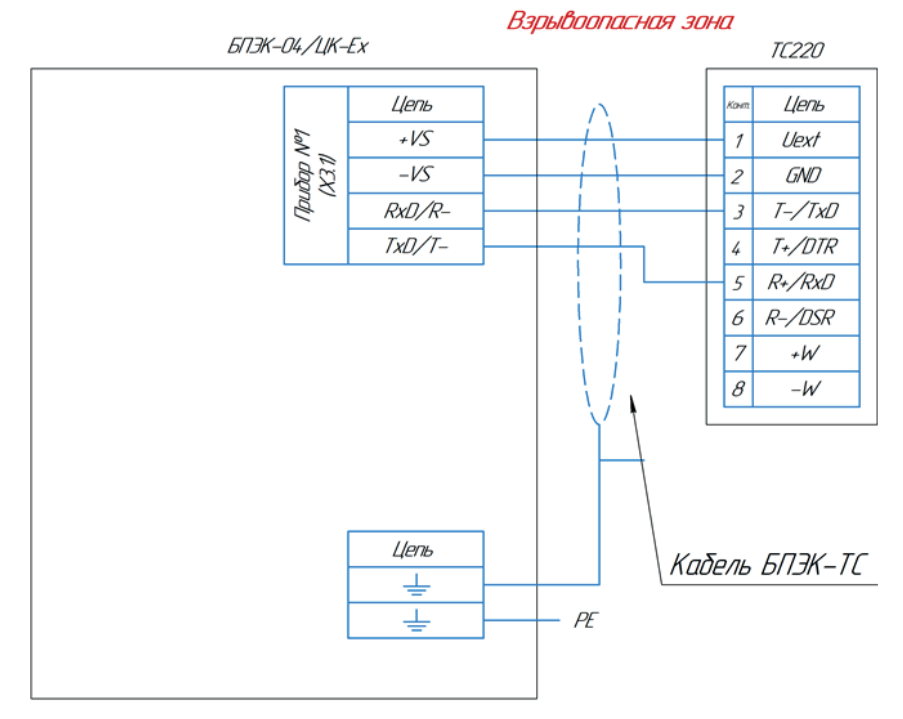

### 2.1. Подключение электронного корректора ТС220

Подключение кабеля к ТС220 выполняется через специальный разъем

Подключение кабеля к БПЭК выполняется через винтовию колодку

Длина кабеля между БПЭК и TC220 при подключении по RS232 не более 50 м. Соединение вести кабелем с сечением провода не менее 0,25 мм<sup>2</sup>

Для соединения рекомендуется применять кабель БПЭК-ТС производства ООО "Техномер"

Рисунок В2 – Схема подключения электронного корректора ТС220 к БПЭК-04/ЦК-Ех

2.2. Настроечные параметры электронного корректора ТС220

Таблица В3 – настроечные параметры корректора ТС220

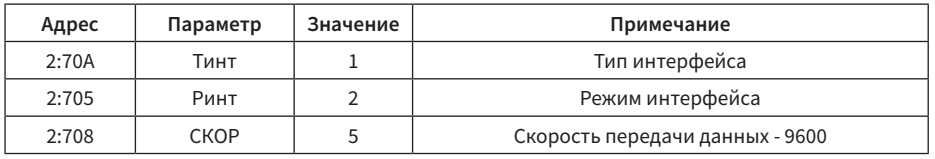

### 3. Подключение и настройка электронных корректоров ФЛОУГАЗ и ФЛОУГАЗ-Т

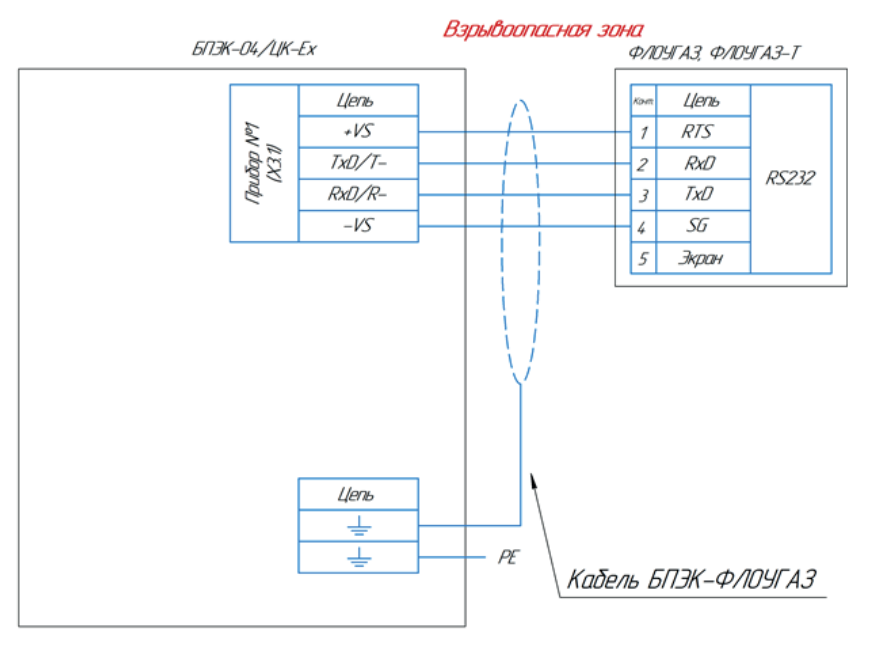

#### 3.1. Подключение электронных корректоров ФЛОУГАЗ и ФЛОУГАЗ-Т

Подключение кабеля к Флоугаз или Флоугаз-Т выполняется через винтовую колодку

Подключение кабеля к БПЭК выполняется через винтовую колодку

Длина кабеля между БПЭК и Флоугаз или Флоугаз-Т при подключении по RS232 не более 50 м. Соединение вести кабелем с сечением провода не менее 0,25 мм<sup>-</sup>

Для соединения рекомендуется применять кабель БПЭК-Флоугаз производства ООО "Техномер"

Рисунок В3 – Схема подключения электронных корректоров ФЛОУГАЗ и ФЛОУГАЗ-Т к БПЭК-04/ЦК-Ех по интерфейсу RS232

 $P\!E$ 

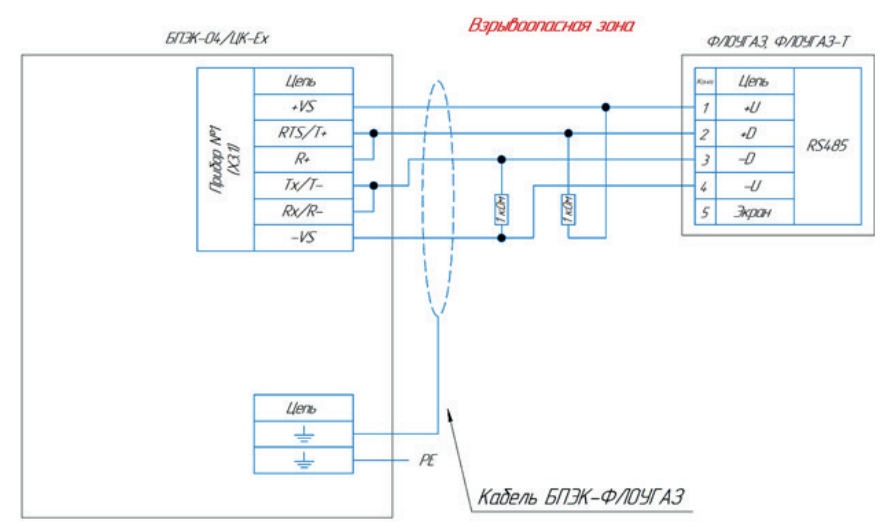

PE

Подключение кабеля к Флоцгаз или Флоцгаз-Т быполняется через бинтобцю колодку

Подключение кабеля к БПЭК былолняется через бинтобую колодку

Длина кабеля между БПЭК и Флоугаз или Флоугаз-Т при подключении по RS485 не более 1000 м Соединение вести кабелем с сечением провода не менее 0,25 мм<sup>-</sup>

Для соединения рекомендуется применять кабель БПЭК-Флоугаз производства ООО "Техномер"

### Рисунок В4 – Схема подключения электронных корректоров ФЛОУГАЗ и ФЛОУГАЗ-Т к БПЭК-04/ЦК-Ех по интерфейсу RS485

3.2. Настроечные параметры электронных корректоров ФЛОУГАЗ и ФЛОУГАЗ-Т

Таблица В4 – настроечные параметры корректоров ФЛОУГАЗ и ФЛОУГАЗ-Т

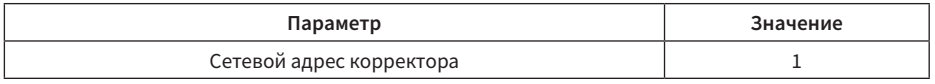

Настройка электронных корректоров ФЛОУГАЗ и ФЛОУГАЗ-Т производится через оптический интерфейс корректора посредством модуля «Газсеть – Считывание данных», входящего в состав ПК «Газсеть: Стандарт», и устройства считывающего оптического KAO-USB.

### 4. Подключение и настройка комплекса учета расхода газа ULTRAMAG

4.1 Подключение комплекса учета расхода газа ULTRAMAG

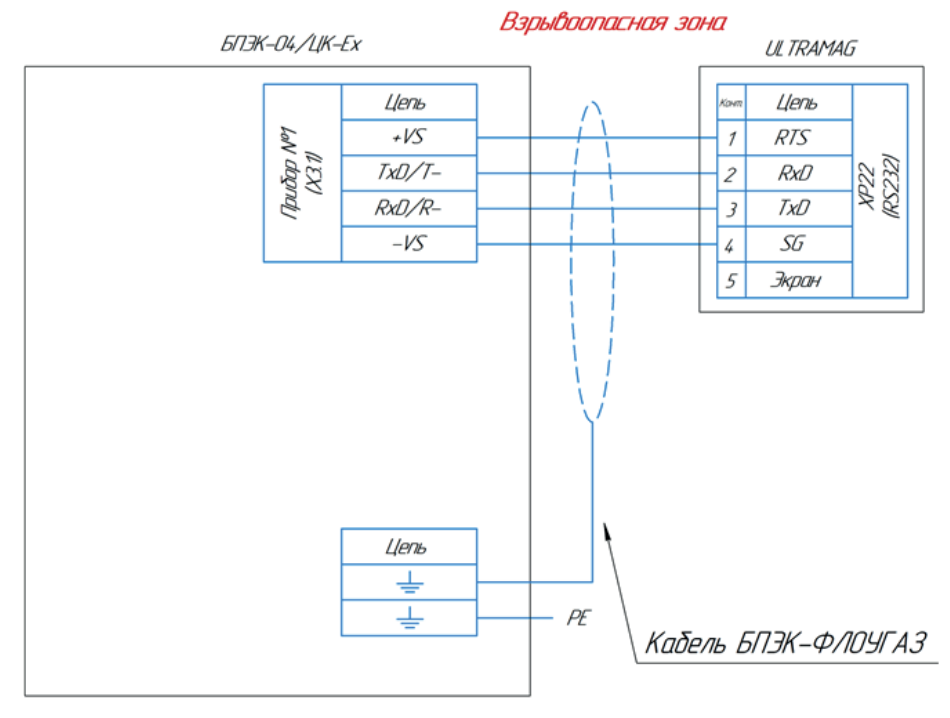

Подключение кабеля к ULTRAMAG выполняется через винтовую колодку

Подключение кабеля к БПЭК выполняется через винтовую колодку

Длина кабеля между БПЭК и ЕК не более 50 м Соединение вести кабелем с сечением провода не менее 0,25 мм<sup>2</sup>

Для соединения рекомендуется применять кабель БПЭК-Флоугаз производства ООО "Техномер"

Рисунок В5 – Схема подключения комплекса учета расхода газа ULTRAMAG к БПЭК-04/ЦК-Ех

### 5. Подключение и настройка электронных корректоров СПГ

5.1. Подключение электронного корректора СПГ741

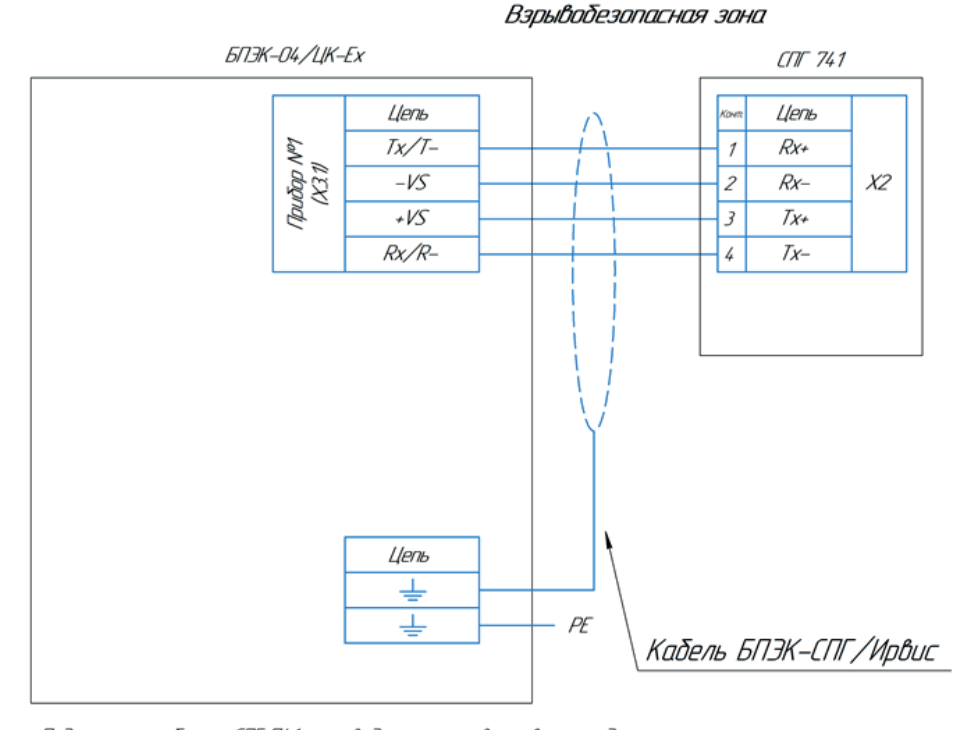

Подключение кабеля к СПГ 741 производится через винтовую колодку

Подключение кабеля к БПЭК производится через винтовцю колодку

Длина кабеля между БПЭК и СПГ 741 не более 50 м Соединение вести кабелем с сечением провода не менее 0,25 мм<sup>2</sup>

Для соединения рекомендуется применять кабель БПЭК-СПГ/Ирвис производства ООО "Техномер"

Рисунок В6 – Схема подключения электронного корректора СПГ741 к БПЭК-04/ЦК-Ех

#### 5.2. Подключение электронного корректора СПГ742

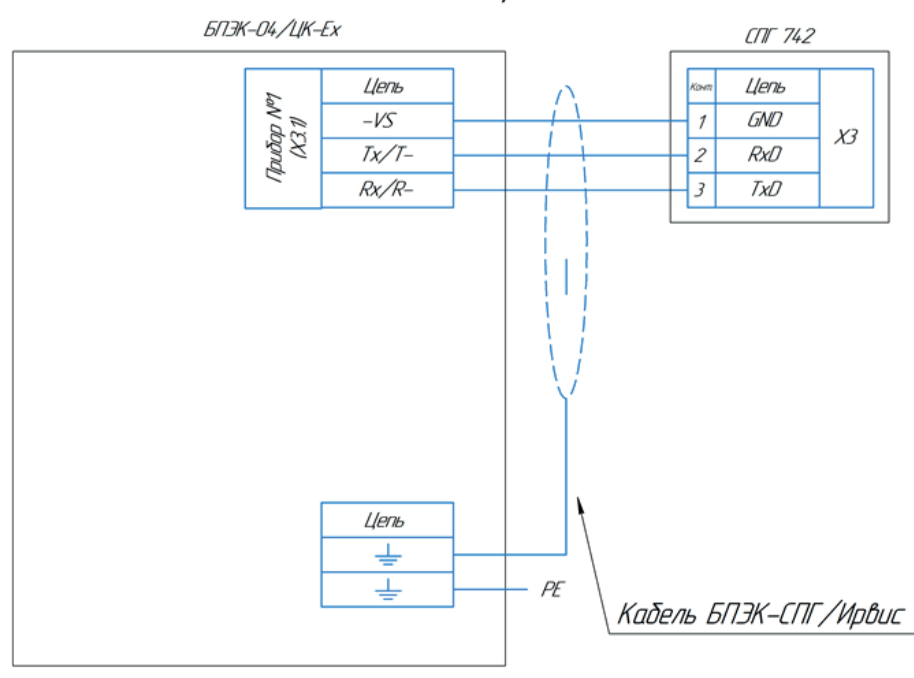

#### Взрывобезопасная зона

Подключение кабеля к СПГ 742 производится через винтовцю колодку

Подключение кабеля к БПЭК производится через винтовцю колодку

Длина кабеля между БПЭК и СПГ 742 не более 50 м Соединение вести кабелем с сечением провода не менее 0,25 мм<sup>2</sup>

Для соединения рекомендуется применять кабель БПЭК-СПГ/Ирвис производства ООО "Техномер"

Рисунок В7 – Схема подключения электронного корректора СПГ742 к БПЭК-04/ЦК-Ех (дата изготовления с июля 2022 г.)

#### 6. Подключение и настройка расходомеров ИРВИС

 $6.1.$ Подключение расходомера ИРВИС с РИ через БИП

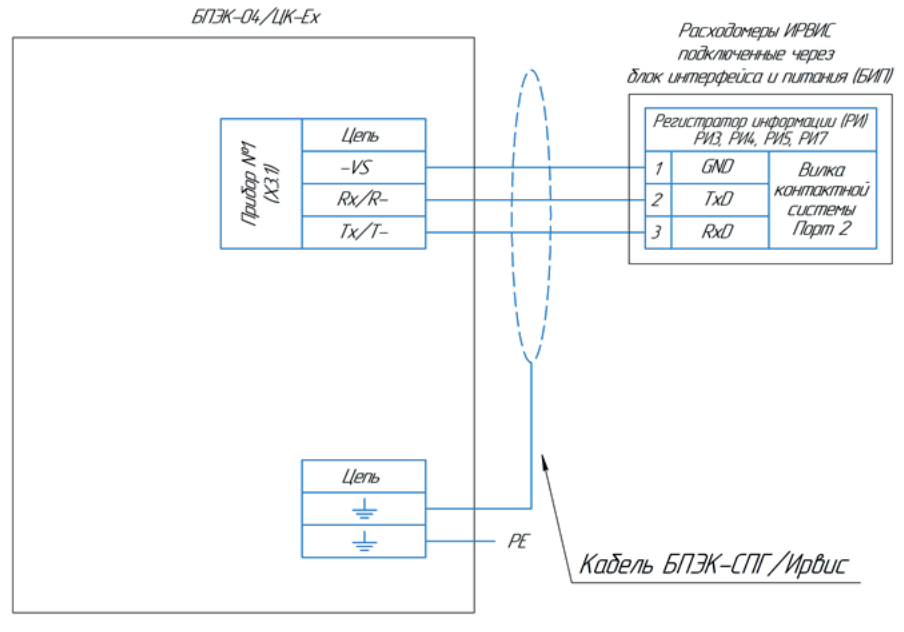

#### Вэрывобезопасная зона

Подключение кабеля к Ирвис выполняется через винтовую колодку

Подключение кабеля к БПЭК выполняется через винтовую колодку

Длина кабеля между БПЭК и Ирвис не более 50 м Соединение вести кабелем с сечением провода не менее 0,25 мм<sup>2</sup>

Для соединения рекомендуется применять кабель БПЭК-СПГ/Ирвис производства ООО "Техномер"

Рисунок В9 - Схема подключения ИРВИС к БПЭК-04/ЦК-Ех по интерфейсу RS232

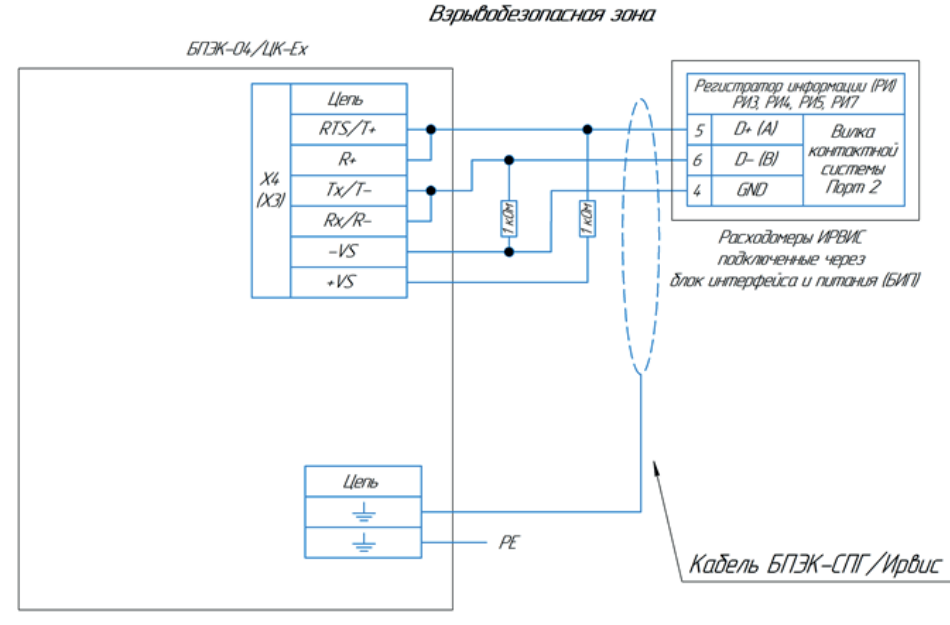

Подключение кабеля к Ирвис выполняется через винтовцю колодку

Подключение кабеля к БПЭК выполняется через винтовцю колодку

Длина кабеля между БПЭК и Ирвис не более 1000 м при подключении по RS485 Соединение вести кабелем с сечением провода не менее 0,25 мм<sup>2</sup>

Для соединения рекомендуется применять кабель БПЭК-СПГ/Ирвис производства ООО "Техномер"

Рисунок В10 - Схема подключения ИРВИС к БПЭК-04/ЦК-Ех по интерфейсу RS485

#### Подключение и настройка счетчиков расхода газа Гобой  $\overline{7}$ .

#### $7.1.$ Подключение счетчиков расхода газа Гобой

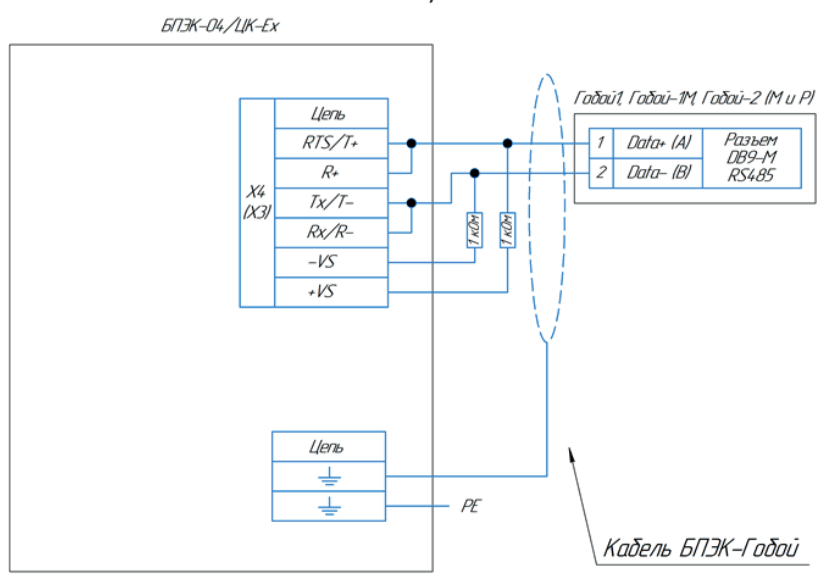

Взрывобезопасная зона

Подключение кабеля к Гобой выполняется через разъем DB9-M

Подключение кабеля к БПЭК выполняется через винтовую колодку

Длина кабеля между БПЭК и Гобой не более 1000 м Соединение вести кабелем с сеченим провода не менее 0,25 мм  $^2$ 

Для соединения рекомендуется применять кабель БПЭК-Гобой производства ООО "Техномер"

Рисунок В11 - Схема подключения счетчиков расхода газа Гобой к БПЭК-04/ЦК-Ех

### 8. Подключение и настройка к прибору TurboFlow UFG

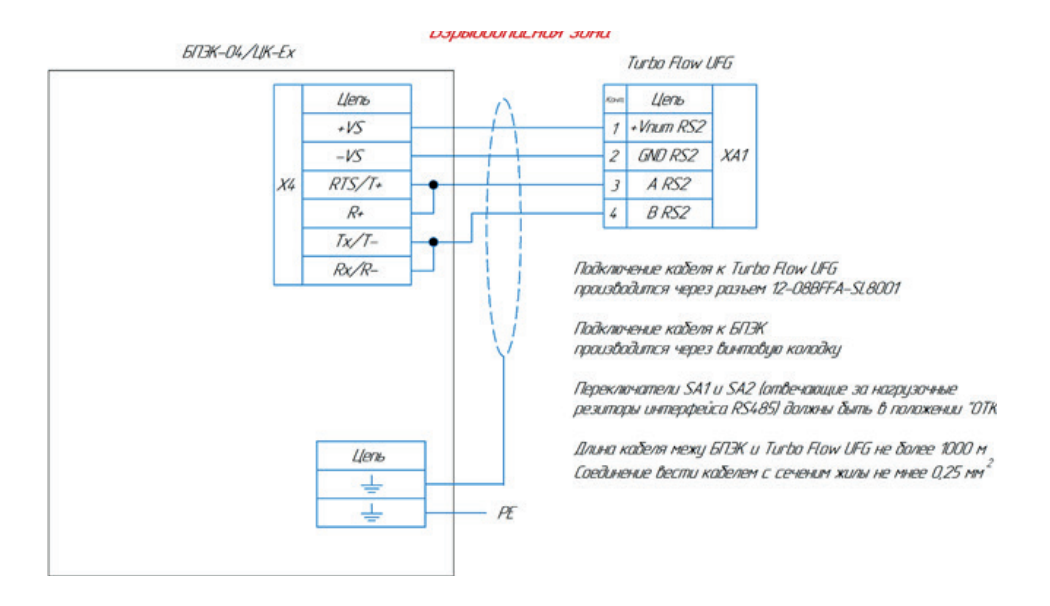

Рисунок B12 - Схема подключения TurboFlow UFG к БПЭК-04/ЦК-Ех

### 9. Подключение и настройка к расходомеру FLOWSIC500

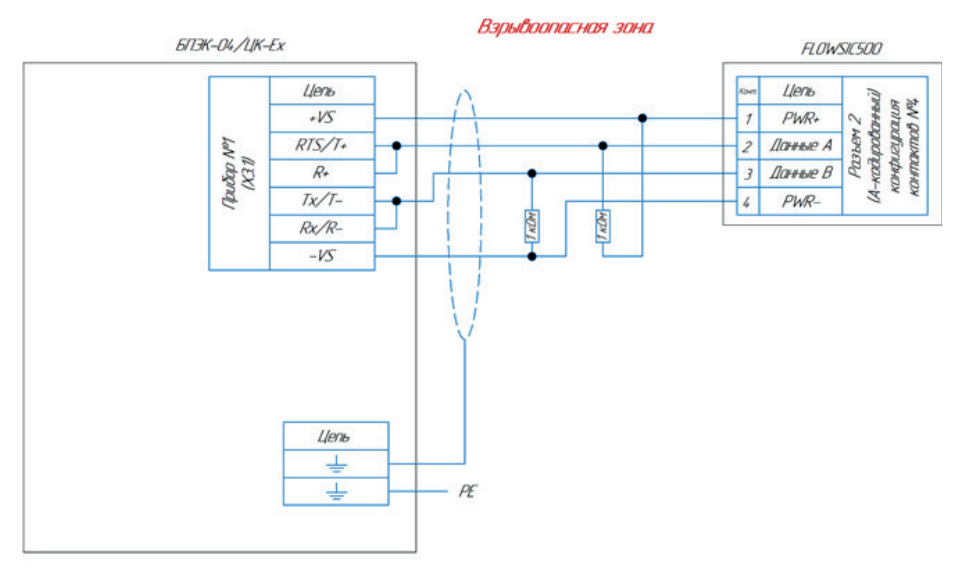

Подключение кабеля к FLOWSIC500 выполняется через специальный разъем

Подключение кабеля к БПЭК быполняется через бинтобию колодку

Длина кабеля между БПЭК и FLOWSIC500 при подключении по RS485 не более 1000 м Соединение бести кабелем с сечением пробода не менее 0,25 мм<sup>2</sup>

Рисунок B14 - Схема подключения FLOWSIC500 к БПЭК-04/ЦК-Ех

### ПРИЛОЖЕНИЕ Г

#### (обязательное)

### Настройка цифрового коммуникационного блока БПЭК-04/ЦК-Ex

Настройка цифрового коммуникационного блока БПЭК-05/ЦК производится при помощи программного модуля «Газсеть: Сервис», входящего в состав программного обеспечения «Газсеть: Стандарт».

Настройка цифрового коммуникационного блока БПЭК-04/ЦК-Ex выполняется специалистами авторизированного сервисного центра.

1. Подключение к блоку БПЭК-04/ЦК-Ex

1.1. Подключение по USB-интерфейсу

1. Откройте крышку прибора и подключите один разъём USB-кабеля, поставляемого в комплекте, к USB-разъёму, расположенному на плате контроллера цифрового коммуникационного блока.

2. Подключите другой разъём USB-кабеля к персональному компьютеру или ноутбуку.

- 3. Определите номер COM-порта в диспетчере устройств компьютера.
- 4. Откройте приложение «Газсеть Считывание данных»
- 5. Во вкладке «Связь» установите следующие параметры:
	- а. Тип подключаемого прибора: БПЭК (02/ЦК, 03/ЦК, 05/ЦК).
	- б. Подключение: интерфейс RS232 и USB
	- в. Скорость: 19200

г. Порт: согласно установленному порту в диспетчере устройств

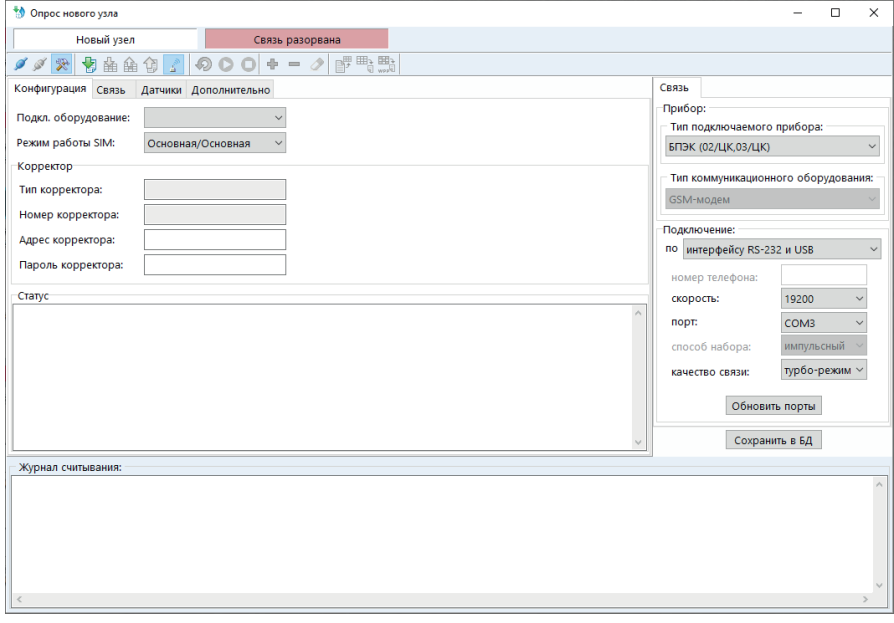

Рисунок Г1 – Интерфейс программы «Газсеть: Сервис»

6. В основном меню программы нажмите кнопку «Подключиться к прибору»

7. Произойдет подключение к прибору (рисунок 2Г).

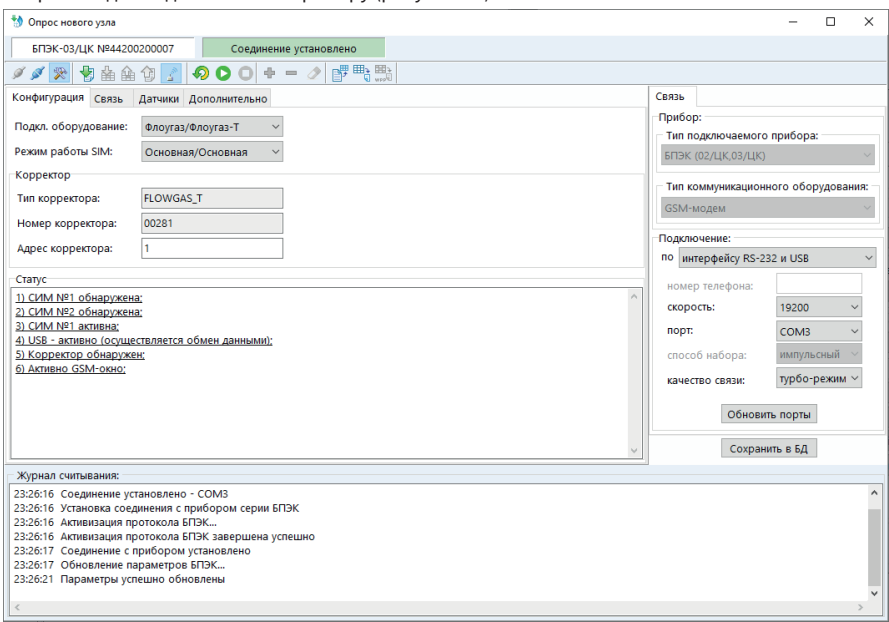

Рисунок Г2 – успешное подключение к БПЭК-04/ЦК-Ex

### 2. Настройка БПЭК-04/ЦК-Ex под подключаемое оборудование

2.1. Настройка конфигурации

2.1.1 Во вкладке «Конфигурация» выберите наименование подключаемого оборудования.

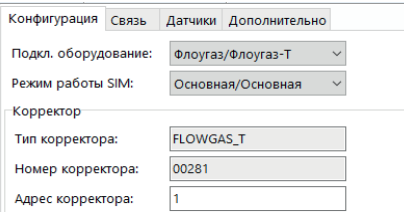

Рисунок Г3 – настройка конфигурации

2.1.2 Во вкладке «Дополнительно»-«Корректор» установите параметры интерфейса подключаемого оборудования: тип интерфейса, скорость интерфейса, шаблон опроса подключаемого оборудования.

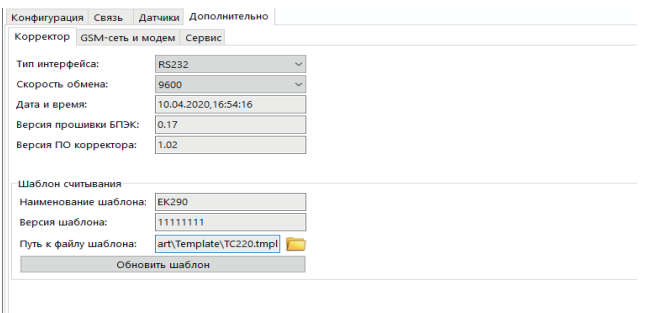

Рисунок Г4 – настройка интерфейса подключаемого оборудования

2.1.3 Для записи измененных параметров в блок нажмите кнопку **• «Старт передачи** данных».

2.1.4 Перезапустите блок путем отключения/подключения питания.

2.1.5 При правильном подключении блока к корректору, а также при верных настройках корректора и блока во вкладке «Конфигурация» в окне «Корректор» будут отображаться параметры подключённого корректора, в окне «Статус» будет отображаться надпись: «Корректор обнаружен».

### 3. Настройка телеметрии БПЭК-04/ЦК-Ex

3.1. Настройка режима SIM-карт

3.1.1. Режим одна SIM-карта

1. Во вкладке «Конфигурация» установите следующие параметры:

б. Режим работы SIM: основная/основная

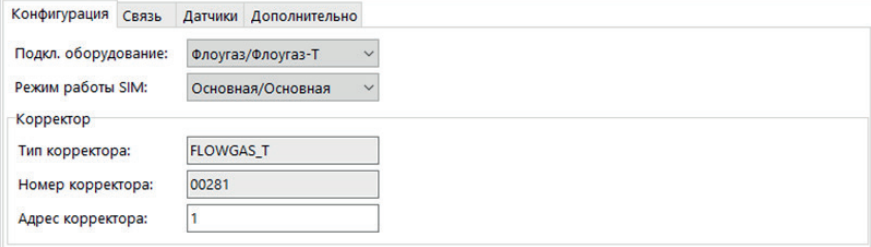

Рисунок Г5 – режим «SIM-карт»

2. Во вкладке «Связь» установите следующие параметры:

SIM1

а. Состояние: включена;

б. Режим SIM1: индивидуальный;

в. Команда баланса: команда для запроса остаточного баланса на SIM-карте индивидуальна для мобильного оператора (пример: \*100#);

г. Номер телефона SMS: номер для отправки SMS-сообщений при возникновении нештатных ситуаций.

```
SIM2
```
а. Состояние: отключена;

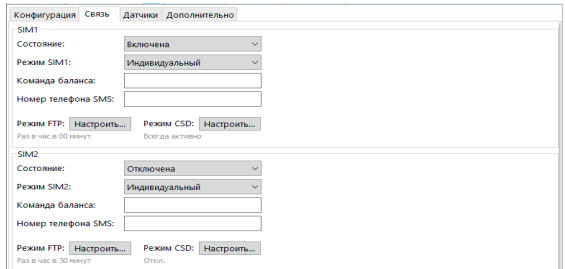

Рисунок Г6 – вкладка «Связь»

3. Настройка удалённого доступа к БПЭК и корректору, режим CSD. Нажмите кнопку «Настроить» режим CSD.

Выберите режим передачи GSM – «всегда активно».

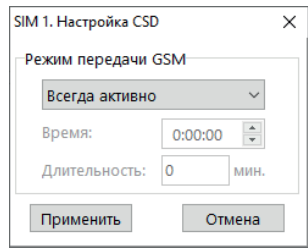

Рисунок Г7 – настройка CSD

4. Настройка автоматической передачи данных на удалённый FTP-сервер под управлением ПК «Газсеть: Экстра».

Нажмите кнопку «Настроить» режим FTP.

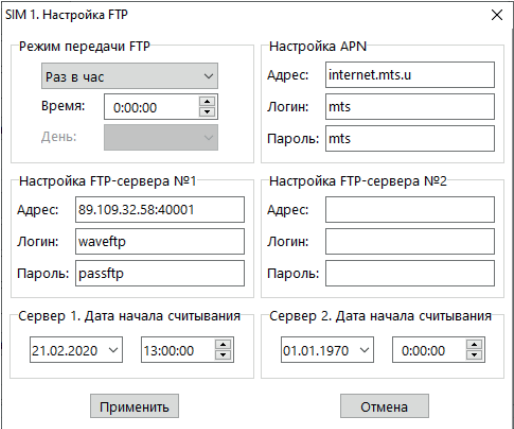

Рисунок Г8 – настройка FTP

#### 4.1. Настройте режим FTP

а. отключено;

б. раз в час, установите время в течение часа;

в. раз в сутки, установите время в течение суток;

г. раз в неделю, выберите день недели и время в течение дня;

д. раз в декаду, выберите день и время в течение дня;

е. раз в месяц, выберите день и время в течение дня.

4.2. Настройте параметры доступа в интернет через мобильного оператора (Настройка APN)

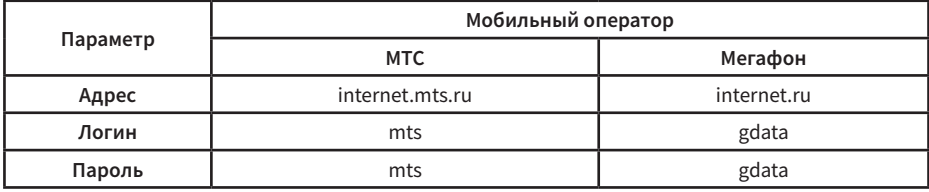

4.3. Настроите адрес и доступ к FTP-серверу

а. Адрес – укажите адрес FTP-сервера (уточняйте у поставщика газа);

б. Логин – укажите логин для регистрации на FTP-сервере (уточняйте у поставщика газа);

в. Пароль – укажите пароль для регистрации на FTP-сервере (уточняйте у поставщика газа);

При необходимости возможна настройка передачи данных на сервер №2. Передача данных будет осуществляться поочередно: сначала на сервер №1, затем на сервер №2.

4.4. Укажите дату начала считывания архивных записей корректора.

#### ПРИЛОЖЕНИЕ Д (обязательное)

### Сертификат соответствия требованиям технического регламента таможенного союза

ЕВРАЗИЙСКИЙ ЭКОНОМИЧЕСКИЙ

### THOURAT BUHTEFTET No EAOC RU C-RU.AX58.B.03067/22 Серия RU № 0393111 ОРГАН ПО СЕРТИФИКАЦИИ Орган по сертификации Общества с ограниченной ответственностью "ПРОММАШ ТЕСТ Инжиниринг". Место нахождения: 119501, Россия, город Москва, улица Веерная, дом 2, этаж П, помещение №1, комната №4. Адрес места осуществления деятельности: 142111, РОССИЯ, Московская область, город Подольск, улица Окружная, дом 2В. комнаты 1.5. Телефон: +7(495) 011-03-06, адрес электронной почты: поборков чолась, город подольск, улица Окружная, дом 26, компаты 1.5. Телефон: +7(495) 011-03-06, адрес электронной почты: поборко город и почер записи об ЗАЯВИТЕЛЬ ОБЩЕСТВО С ОГРАНИЧЕННОЙ ОТВЕТСТВЕННОСТЬЮ "ТЕХНОМЕР" Место нахождения (адрес юридического лица) и адрес места осуществления деятельности: 607220. Россия, Нижегородская область, город Арзамас, улица Калинина, дом 68 Основной государственный регистрационный номер 1095243000192 Телефон: 78314776674 Адрес электронной почты: info@tehnomer.ru ИЗГОТОВИТЕЛЬ ОБЩЕСТВО С ОГРАНИЧЕННОЙ ОТВЕТСТВЕННОСТЬЮ "ТЕХНОМЕР" Место нахождения (адрес юридического лица) и адрес места осуществления деятельности по изготовлению продукции: 607220, Россия, Нижегородская область, город Арзамас, улица Калинина, дом 68 ПРОДУКЦИЯ Цифровой коммуникационный блок БПЭК-04/ЦК-Ех. Маркировка взрывозащиты согласно приложению (бланки №№ 0917550, 0917551). Продукция изготовлена в соответствии с техническими условиями TMP.426475.051 ТУ «Цифровые коммуникационные блоки БПЭК-04/ЦК, БПЭК-04/ЦК-Ех» и технической документацией изготовителя для работы во взрывоопасных средах. Серийный выпуск КОД ТН ВЭД ЕАЭС 9026102900 СООТВЕТСТВУЕТ ТРЕБОВАНИЯМ Технического регламента Таможенного союза "О безопасности оборудования для работы во взрывоопасных средах" (TP TC 012/2011) **СЕРТИФИКАТ СООТВЕТСТВИЯ ВЫДАН НА ОСНОВАНИИ Протокола испытаний № 6336ИЛПМВ** от 01.08.2022 года, выданного Испытательным центром Общества с ограниченной ответственностью «ПРОММАШ ТЕСТ» (уникальный номер записи об аккредитации в реестре аккредитованных лиц RA.RU.21BC05)<br>акта анализа состояния производства от 22.07.2022 года, выданного Органом по сертификации Общества с ограниченной ответственностью "ПРОММАШ ТЕСТ Инжинири технических условий TMP 426475.051 TV от 01.10.2021 года, руководства по эксплуатации TMP 426475.051 РЭ от 01.02.2022 года. паспорта ТМР.426475.051 ПС от 01.02.2022 года, конструкторской документации Схема сертификации: 1с ДОПОЛНИТЕЛЬНАЯ ИНФОРМАЦИЯ Срок службы не менее 12 лет, условия и сроки хранения ОЖ2 по ГОСТ 15150 не более 3 лет. Стандарты, обеспечивающие соблюдение требований Технического регламента Таможенного союза ТР ТС 012/2011 "О безопасности оборудования для работы в образования для работы в оборудования для работы во 0917551 СРОК ДЕЙСТВИЯ С 03.08.2022 по 02.08 **ВКЛЮЧИТЕЛЬНО** *<u>RPOMMAIN TE</u>* а Аделия Равильевна Руководитель (уполномоченное

лицо) органа по сертификации

(эксперты (эксперты-аудиторы))

Эксперт (эксперт-аудитор)

 $(0.M.0)$ 

Сергей Сергеевич

 $M.H.$ 

 $-15$ 

# **40**

 $\mathcal{H}$ 

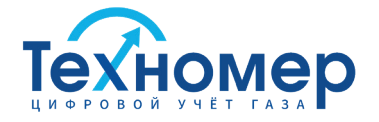

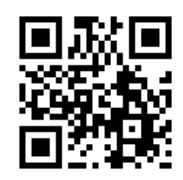

**ООО «Техномер»** 607220, Нижегородская обл., г.Арзамас, ул.Калинина, 68 **www.tehnomer.ru**

Техническая поддержка

8 (83147) 7-66-72 support@tehnomer.ru